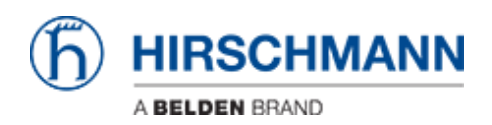

[ナレッジベース](https://hirschmann-support.belden.com/ja/kb) > [Products](https://hirschmann-support.belden.com/ja/kb/products) > [OWL](https://hirschmann-support.belden.com/ja/kb/owl) > [OWL - How do I activate users other than "admin" to](https://hirschmann-support.belden.com/ja/kb/articles/owl-how-do-i-activate-users-other-than-admin-to-use-ssh) [use SSH?](https://hirschmann-support.belden.com/ja/kb/articles/owl-how-do-i-activate-users-other-than-admin-to-use-ssh)

## OWL - How do I activate users other than "admin" to use SS<sub>H</sub>?

Friedrich Haussmann - 2020-09-24 - [OWL](https://hirschmann-support.belden.com/ja/kb/owl)

By default the OWL router only allows the user "admin" to log in over SSH.

Example 1 - Adding a specific User

This is triggered by a setting in "*/etc/sshd.conf*":

... AllowUsers admin

...

This setting can be changed manually or by adding the following lines at the end of your startup script.

```
file="/etc/sshd.conf"
line="AllowUsers admin coadmin"
grep $line $file || {
 # replace the AllowUsers line with the one we defined and restart
ssh
    sed -i "s/AllowUsers.*/$line/" $file
    /etc/init.d/ssh restart ;
}
```
In this example the user "coadmin" is allowed in addition to the "admin" user. Afterwards please restart the router.

Example 2 - Adding all admin users

By removing the access restrictions in "*/etc/sshd.conf*" the system reverts back to allowing only admin users:

This setting can be changed manually or by adding the following lines at the end of your startup script.

```
file="/etc/sshd.conf"
```

```
grep "AllowUsers" $file && {
   # remove all lines starting with "AllowUsers" and restart ssh
   sed -i "/AllowUsers.*/d" $file
   /etc/init.d/ssh restart ;
}
```
Afterwards please restart the router.